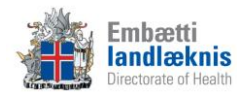

# **Nýir læknar, hjúkrunarfræðingar og ljósmæður á heilsugæslustöð**

# **1. Uppbygging og öryggi:**

- a) Öryggisatriði
	- Innskráning (notendanafn, lykilorð, breyta lykilorði)
	- Afskrá
	- Loka
	- Loggun á uppflettingum og skráningu (ekki lána aðgang)
	- Virkt eftirlit
	- Viðurlög við broti á sjúkraskrálögum
- b) Möppur og einingar
- c) Stórar og litlar táknmyndir
- d) Sjúklingastikan
	- Kerfissjúklingur
	- Snjókorn (segja frá kenna skráningu síðar)
	- Finna sjúkling guli karlinn og pílan

#### **2. Forsíða sjúklings**

- a) Stilla sýn (læknir, hjúkrunarfræðingur, heilsugæsla)
- b) Fella saman og opna glugga (flýtir fyrir opnun einingarinnar að hafa glugga lokaða)
- c) Sýna virkni
	- Skoða með því að setja músarbendil yfir línu
	- Opna kafla
	- Opna eyðublað
	- Opna textasýn
	- Sýna gagnvirkni allra eininga á forsíðu
	- Aðgangur/sýn að gögnum frá öðrum stofnunum

### **3. Persónuupplýsingar/Aðstandendur**

- a) Sýna virkni í nafni sjúklings efst á stiku
- b) Hvernig á að skrá aðstandendur
- c) Hvernig á að skrá heilsugæslustöð

#### **4. Snjókornið**

- a) Útskýra táknið og litina í snjókorninu
- b) Staðfesta stöðu ofnæmi
- c) Skráningarglugginn
- d) Skrá ofnæmi, smitgát, meðferðarstig, aðrar aðvaranir og greiningar
- e) Breyta og óvirkja

#### **5. Afgreiðsla**

- a) Uppbygging
	- Aðföng

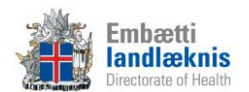

- Tímalínur
- Litir/form tímabókana
- b) Tímabókun
	- Búa til tímabókun
	- SMS áminning
	- Merkja kominn, farinn, mætti ekki og símtal lokið (feitletrað = kominn, skáletrað = farinn/símtal lokið)
	- F8 eða "penninn" til að búa til samskipti og eyðublöð

#### **6. Eyðublöð**

- a) Samskiptatré
	- Uppbygging
	- Finna eyðublöð í köflum
- b) Samskipti
	- Búa til ný samskipti velja sniðmát
- c) Eyðublöð
	- Bæta við nýjum eyðublöðum í samskipti
	- Bæta starfsmanni við samskipti (ein samskipti fyrir hverja komu)
	- Finna eyðublöð
	- Flýtiblöð
	- Kóðar
		- i. Sjúklingakort
		- ii. Starfsmannakort
		- iii. Leit
		- iv. Skafl.is
	- Flýtitexti (Ctrl+Shift+t)
	- Staðfesta eyðublöð útskýra vel mikilvægi þess
- d) Textasýn með því að hægri smella á samskipti
- e) Slysakrá Íslands
- f) Rafræn eyðublöð
	- Sendingar
	- Móttaka

#### **7. Ung og smábarnavernd**

- a) Tímabókanir og tengsl milli Afgreiðslu og Ung- og smábarnaverndar (F8 eða "penninn")
- b) Velja skoðun
	- Lykilaldursskoðun
	- Skoðun
	- Vitjun
	- Símtal
- c) Foreldrar
- d) Samskipti
	- Breyta upplýsingum
	- Bæta við starfsmönnum

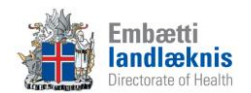

- e) Eyða/ógilda skoðun
- f) Skrá skoðun
- g) PEDS og Brigance
- h) Ónæmisaðgerðir
- i) Vaxtarlínurit
- j) Sýn í eyðublöðum

## **8. Lyfjaendurnýjun/Lyfjakort**

- a) Fyrirkomulag stofnunar um lyfjaendurnýjun
- b) Endurnýja lyf
- c) Uppfæra lyfjakort
- d) Lyfjaendurnýjun í Veru
	- Skjáborð
	- Breyta/bæta við/fjarlægja lækna úr beiðnum
	- Endurnýja lyf

#### **9. Viðhengi**

- a) Nota F7 hnappinn úr Eyðublöðum
- b) Skoða viðhengi
	- Samskiptaflipinn og viðhengisflipinn
- c) Setja inn myndir t.d. af sári eða áverka

#### **10. Vinnulisti**

- a) Flipar útskýra og sýna
- b) Óstaðfest eyðublöð árétta mikilvægi þess að staðfesta öll samskipti

#### **11. Ónæmisaðgerðir**

- a) Skrá ónæmisaðgerð
	- Skrá úr ónæmisaðgerðareiningu
	- Skrá úr eyðublöðum
- b) Skrá fyrri ónæmisaðgerðir
- c) Skrá höfnun
- d) Breyta og ógilda ónæmisaðgerð
- e) Prenta bólusetningaskírteini

#### **12. Heilsugátt**

- a) Sýn og uppbygging
- b) HRÓS rannsóknarkerfið

#### **13. Skilaboð**

- a) Gula frímerkið birtist ef nýr póstur er í pósthólfinu
- b) Senda og lesa póst
- c) Senda sjúkraskrárgögn

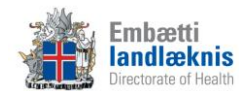

### **14. Meðferð - heimahjúkrun**

Einungis kennt þeim hjúkrunarfræðingum í heimahjúkrun sem vinna með meðferðareininguna.

- a) Afgreiðsla
	- Skrá tímabókun velja form tímabókunar
	- Skrá vitjun/skráningu lokið með því að skáletra tímabókunina
- b) Upplýsingaskrá
	- Skrá
	- Eldri útgáfur/nýrri útgáfur
- c) Hjúkrunarferli
	- $\bullet$  Sýn
	- Búa til hjúkrunargreiningu, meðferðir og verkþætti sýna mismunandi leiðir
	- Endurraða greiningum
	- Seponera/ljúka greiningum
	- Virkja eldri greiningar
- d) Framvindunótur
	- Skrá
	- Breyta/eyða framvindunótum
	- Skoða eftir tímabilum/greiningum/deildum
- e) Ferlisaga
- f) Framvindunótusaga
- g) Dagbók
- h) Dagplan

Sýna möguleika heimahjúkrunar í forsíðu sjúklings:

- a) Velja mína sjúklinga eða mína hópa
- b) Skoða hjúkrunaryfirlit
- c) Skoða mælingar
- d) Skoða upplýsingaskrá
- e) Skoða íhluti

#### **15. Mælingar**

- a) Útskýra og sýna viðmót
- b) Skrá mælingu

#### **16. Íhlutir**

- a) Útskýra og sýna viðmót
- b) Skrá íhlut, skipta um íhlut og taka niður íhlut

#### **17. Fjölskyldutré og tengslakort**

- a) Útskýra fjölskyldutréð og tengslakortið
- b) Teikna fjölskyldutré
- c) Teikna tengslakort

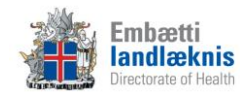

# **18. Atvikaskráning**

- a) Yfirlitsmynd Atvikin mín
- b) Skrá nýtt atvik
- c) Breyta og óvirkja atvik
- d) Staða máls
- e) Atvikaskráning yfirmanns
- f) Atvik í forsíðu sjúklings

#### **Sýna hjálparhnappinn í Sögu.**

**Afhenda verklagsreglur fyrir skráningu á heilsugæslu.**

**Muna að láta vita hvert skal leita eftir aðstoð.**